## **How do I replace a vid?**

Last Modified on 02/08/2024 1:41 pm EST

If you want to replace one of your vids, you can do so in the vid's edit details after it has been launched.

- Locate the vid you need to replace in yourContent [Manager](https://mv-support.knowledgeowl.com/help/content-manager) (drop-down menu > Dashboard > Manage my store > Content Manager)
- Click <Edit>
- Go to the very bottom of the page where you will see a button that says <Replace Vid>

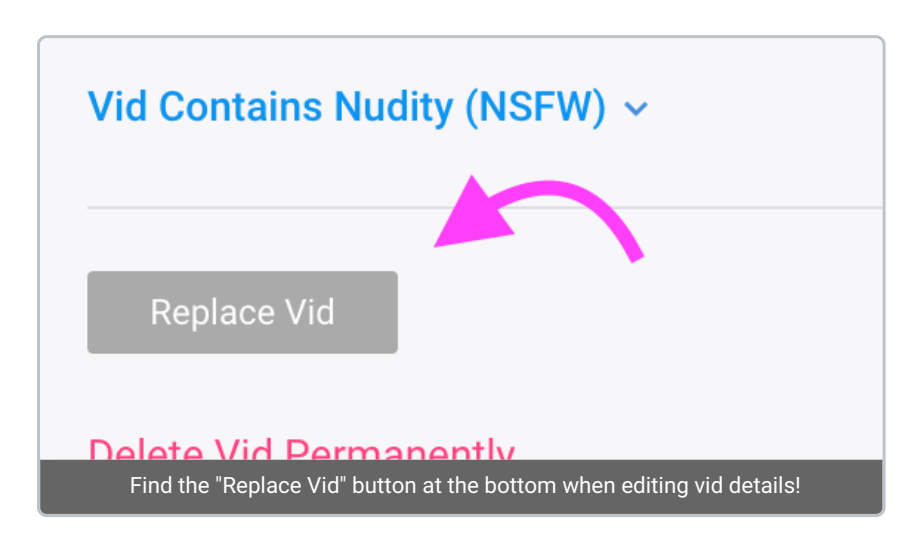

This will prompt you to add the file of the new version of the vid.**Please note that this overrides the original vid, and we don't** retain a copy. If you feel the need, you can back up the original version by [downloading](http://mv-support.knowledgeowl.com/help/how-do-i-download-my-own-vids-from-mv-how-do-i-backup-my-vids-uploaded-to-mv) it before replacing.

The replaced vid automatically applies once the upload is finished so pressing <Save> is not necessary. Once the upload is complete, the vid is replaced and all statistics such as reviews, comments, hearts and views will remain from the previous version!

You may also want to conside[rgenerating](http://mv-support.knowledgeowl.com/help/how-to-create-a-vid-teaser) a new preview and [thumbnail](http://mv-support.knowledgeowl.com/help/how-do-i-create-a-vid-thumbnail) for the vid if they no longer accurately represent the content.

When replacing a vid that features co-performers, you will need to send yourco-performer [documentation](http://mv-support.knowledgeowl.com/help/co-performer-documentation) to the MV Support team on help@manyvids.com.

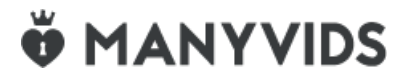